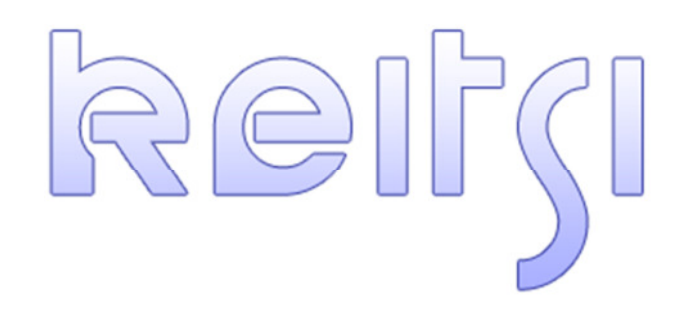

# Schreiben erstellen in KeItSi

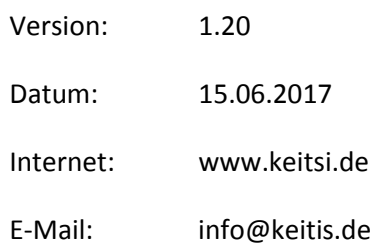

### **Einleitung**

KeItSi erlaubt seit der Version 1.20 das direkte Erstellen von WORD Schreiben auf einfachste Weise, direkt aus der Software heraus. Dabei können Sie mit vordefinierten Platzhaltern für Adress- und Projektbezüge arbeiten, aber auch beliebig viele eigene Platzhalter definieren. Und das, ohne spezielle Kenntnisse oder Anforderungen zu erfüllen. *Keep It Simple!*

## **Vorlagen in KeItsi integrieren**

Die Software akzeptiert ausschließlich WORD Dateien mit der Endung .docx. Da es sich dabei um den aktuellen Stand der Technik handelt, sollte dies in den meisten Fällen vollkommen ausreichen.

*Hinweis: KeItSi kommuniziert im Hintergrund direkt mit Microsoft Word. Daher ist es notwendig, dass auf dem Zielsystem mindestens Microsoft Word 2010 installiert ist. Ohne dies ist eine Nutzung nicht möglich.* 

Um eine neue Vorlage in das Programm zu integrieren, erstellen Sie ein beliebiges WORD Dokument und speichern Sie dieses in einem fest definierten Verzeichnis Ihrer Wahl.

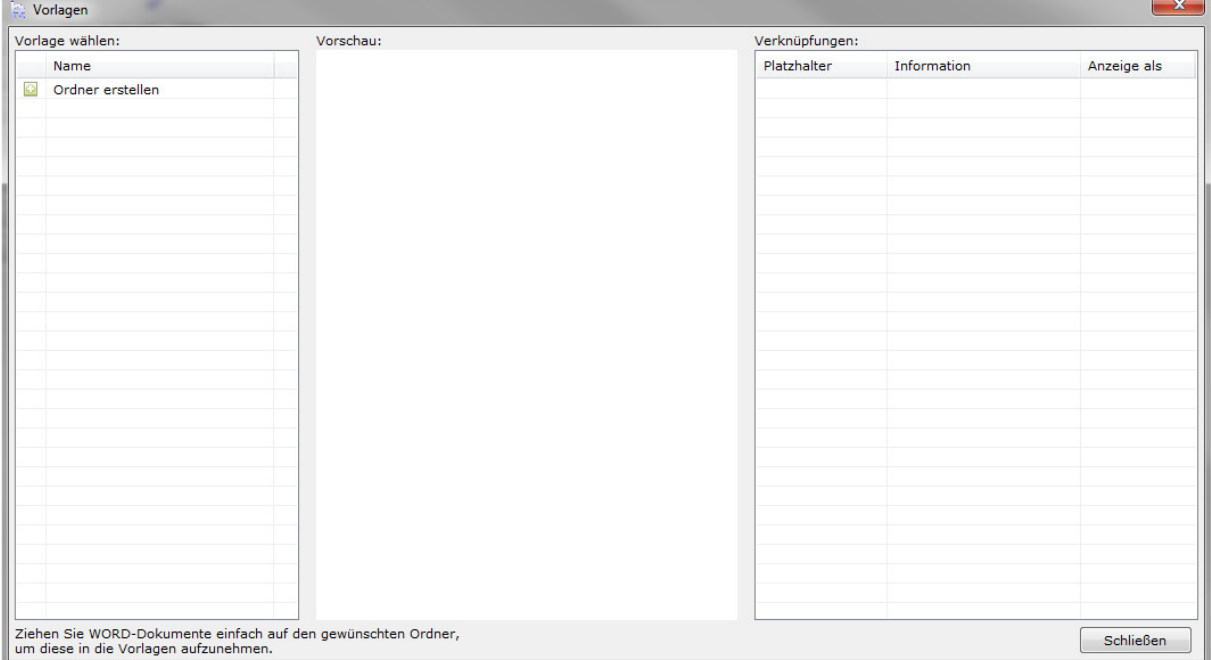

In KeltSi gehen Sie nun auf "Einstellungen" und klicken auf die Schaltfläche "Vorlagen verwalten".

Als ersten Schritt müssen Sie einen Ordner für die Vorlage erstellen. Diese Ordner sind virtuell und dienen lediglich der Gruppierung der Dokumente. Klicken Sie dazu in der linken Vorlagen Liste auf den Eintrag "Ordner erstellen" und geben Sie einen beliebigen Namen für den Vorlagen-Ordner ein.

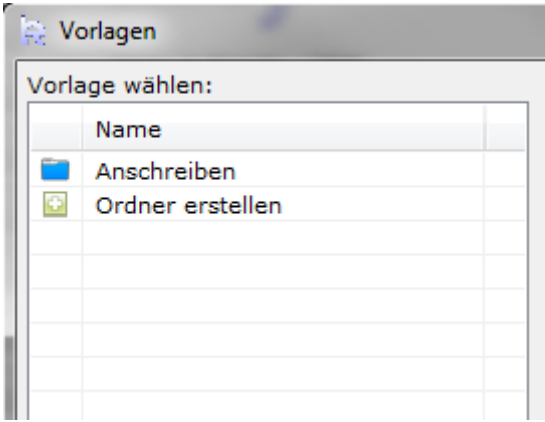

Nun ziehen Sie einfach Ihre WORD Datei per Drag n Drop auf den entsprechenden Ordner. Im Normalfall sollte diese nun verknüpft sein. Machen Sie einen *Doppelklick* auf den Ordner, um diesen *aufzuklappen*. Sie sehen nun alle dem Ordner zugeordneten Vorlagen.

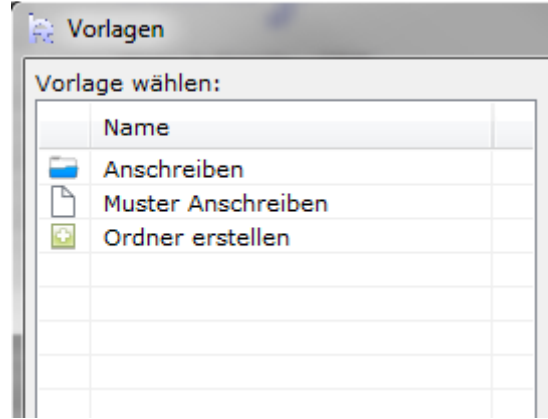

Für eine einfache Integration der Vorlage ist das Vorgehen bis z diesem Punkt schon vollkommen ausreichend. Mehr müssen Sie nicht machen, um Vorlagen zu integrieren und nutzen zu können.

*Hinweis: KeItSi referenziert immer auf das Originaldokument. Sie können die WORD Vorlagen jederzeit einfach ändern, ob nun textlich oder die Platzhalter, spielt dabei keine Rolle. Die Analyse der Platzhalter und Felder erfolgt dynamisch, wenn aus der Vorlage ein Schreiben erstellt werden soll.* 

### **Weiteres Arbeiten mit den Vorlagen**

An dieser Stelle können Sie nun die Vorlage analysieren und die freien Verknüpfungen bearbeiten. Das ist aber für die Nutzung der Vorlagen nicht zwingend notwendig.

Durch einen *Doppelklick* auf das Vorlagen-Dokument in der linken Liste wird die WORD Datei analysiert. Es werden alle Platzhalter ermittelt und eine Vorschau des Dokumentes erstellt, welche dann auch gleich im mittleren Bereich (Vorschau) angezeigt wird. In der rechten Verknüpfungen-Liste werden alle gefundenen Platzhalter aufgelistet.

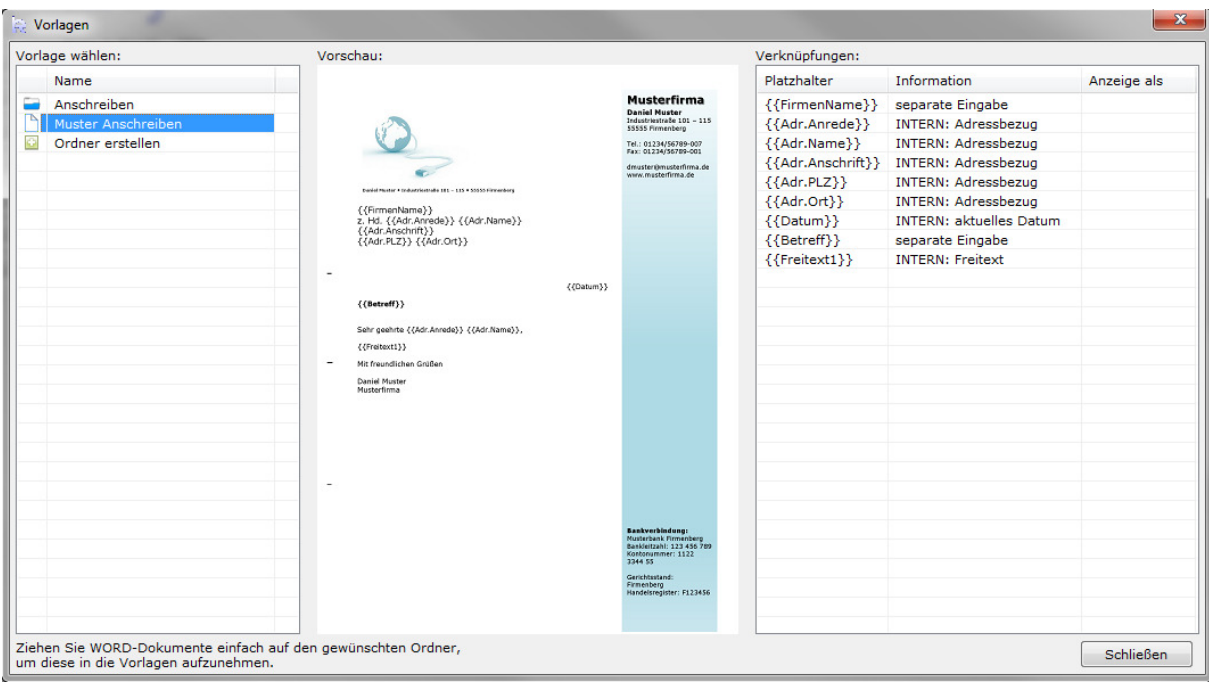

Eine Liste der vordefinierten Platzhalter und deren Nutzung entnehmen Sie bitte dem nächsten Kapitel.

Wurden in der Vorlage eigene Platzhalter gefunden (Kapitel: "Eigene Platzhalter"), besteht die Möglichkeit, diesen ein Alias-Name für die bessere Lesbarkeit zu geben. Dies ist ein rein optischer Eingriff und hat keine Auswirkung auf die Daten.

Machen Sie dazu einen *Doppelklick* auf die entsprechende Verknüpfung und geben Sie einen Alias-Namen ein. Dieser wird nun anstelle des kryptischen Platzhalters bei dem Erstellen eines Dokumentes angezeigt.

| Verknüpfungen:            |                                |             | Verknüpfungen:    |                                |             |
|---------------------------|--------------------------------|-------------|-------------------|--------------------------------|-------------|
| Platzhalter               | <b>Information</b>             | Anzeige als | Platzhalter       | <b>Information</b>             | Anzeige als |
| ${FrmenName}$             | separate Eingabe               |             | ${FirmenName}$    | separate Eingabe               |             |
| ${Adr.Anrede}$            | INTERN: Adressbezug            |             | ${Adr.Anrede}$    | <b>INTERN: Adressbezug</b>     |             |
| ${Adr.Name}$              | INTERN: Adressbezug            |             | ${Adr.Name}$      | INTERN: Adressbezug            |             |
| {{Adr.Anschrift}}         | INTERN: Adressbezug            |             | {{Adr.Anschrift}} | INTERN: Adressbezug            |             |
| ${Adr.PLZ}$               | INTERN: Adressbezug            |             | ${Adr.PLZ}$       | <b>INTERN: Adressbezug</b>     |             |
| $\{\{\text{Adr.Ort}\}\}\$ | INTERN: Adressbezug            |             | ${Adr.Ort}$       | INTERN: Adressbezug            |             |
| ${Datum}$                 | <b>INTERN: aktuelles Datum</b> |             | ${Datum}$         | <b>INTERN: aktuelles Datum</b> |             |
| ${Beterff}$               | separate Eingabe               |             | {{Betreff}}       | separate Eingabe               | Betreff     |
| ${Freitext1}$             | <b>INTERN: Freitext</b>        |             | ${Freitext1}$     | <b>INTERN: Freitext</b>        |             |

*Links: Auflistung der Platzhalter ohne Alias-Namen / Rechts: Für den Betreff wurde ein Alias-Name hinterlegt*

### **Vordefinierte Platzhalter**

Folgende Platzhalter sind in KeItSi fest vordefiniert und können nach Belieben in den Vorlagen verwendet werden. Kopieren bzw. Platzieren Sie diese an beliebigen Stellen in Ihrem Dokument. Werden die Platzhalter verschiedener Bereiche automatisch erkannt, steht ein entsprechendes Auswahlfeld bei der Erstellung des Dokumentes zur Verfügung.

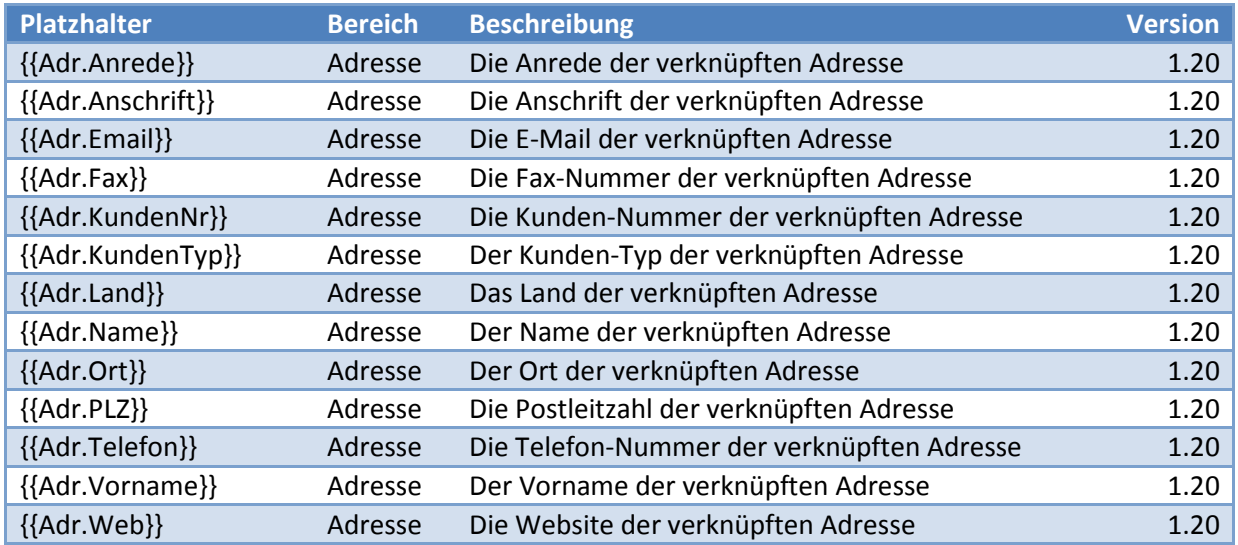

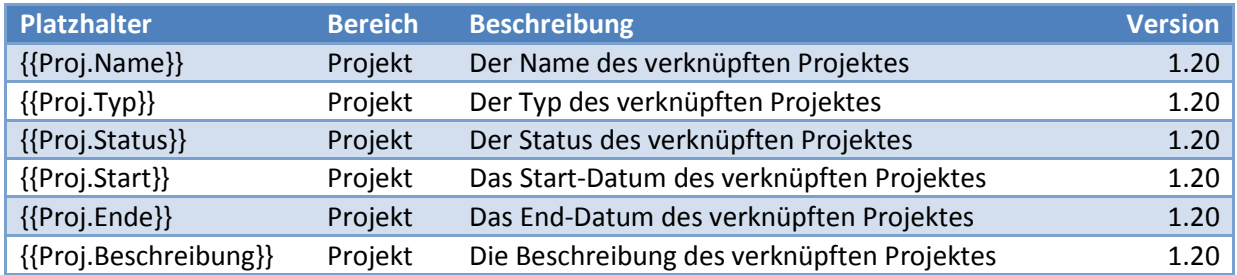

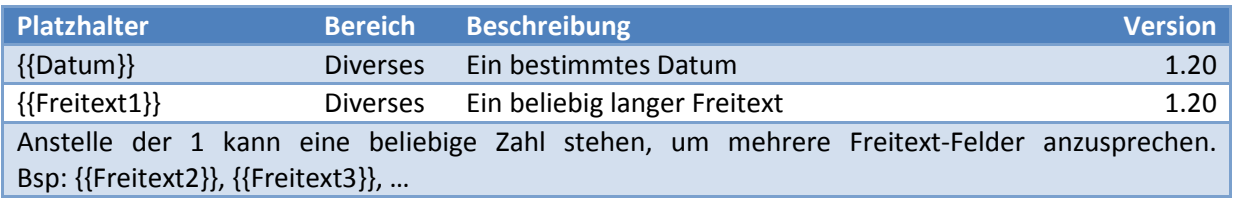

# **Eigene Platzhalter**

Neben den bereits erwähnten fest vergebenen Platzhaltern haben Sie die Möglichkeit, beliebig viele eigene Platzhalter zu platzieren, deren Namen Sie auch frei wählen können. Dabei müssen Sie sich lediglich an eine Regel halten:

#### **Der Name des Platzhalters muss zwischen zwei geschweiften Klammern stehen, wie bei allen Platzhaltern. Beispiel: {{IhrPlatzhalter}}**

Diese können an beliebigen Stellen im Dokument stehen. KeItSi erkennt alles zwischen den zwei geschweiften Klammern als Platzhalter an.

Wie man den eigenen Platzhaltern einen Alias-Name vergibt, entnehmen Sie dem Kapitel: "Weiteres *Arbeiten mit den Vorlagen"*.

# **Erstellen eines Schreibens anhand der Vorlage**

Schreiben können direkt vom Dashboard aus, aber auch über die Adressen oder Projekte (jeweils *Rechtsklick* auf den gewünschten Eintrag -> "Schreiben erstellen") erstellt werden.

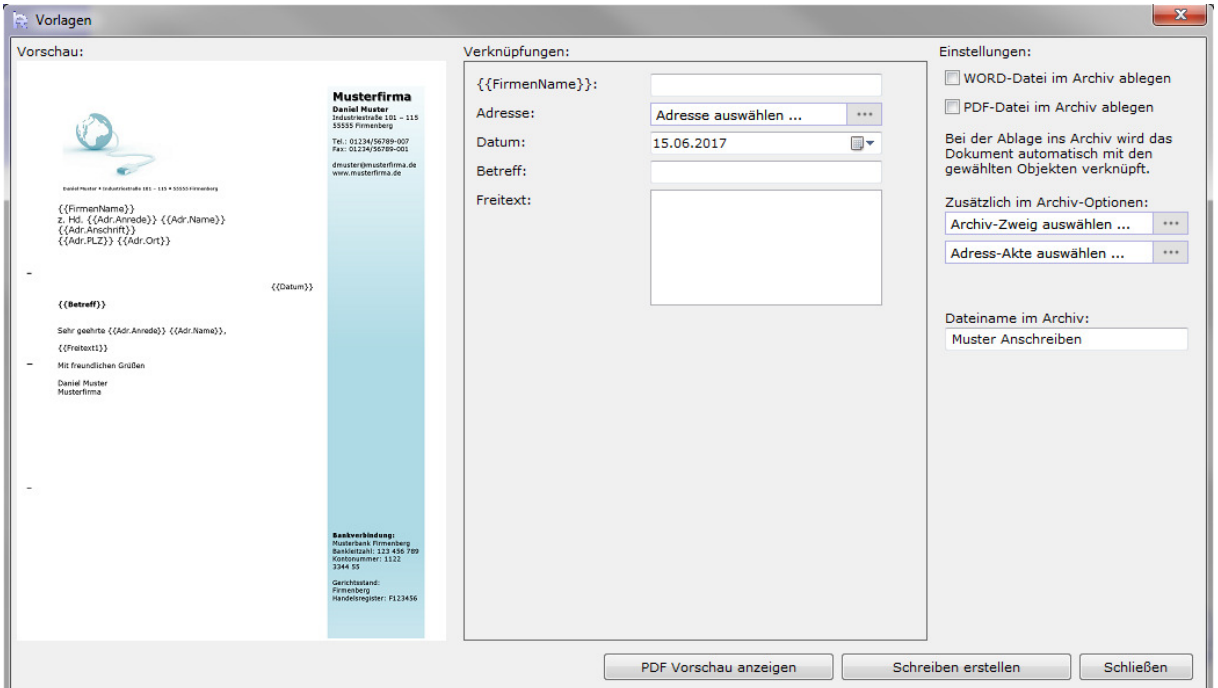

Nach der Auswahl einer Vorlage, wird diese analysiert. Es öffnet sich das Vorlagen-Fenster.

Im linken Bereich findet sich die Vorschau der Vorlage. Im mittleren Verknüpfungen-Bereich sind alle gefundenen Platzhalter mit einem entsprechenden Eingabefeld aufgelistet. Hier können Sie die gewünschten Daten eingeben / angeben. KeItSi erstellt diese Elemente automatisch anhand des Typs der gefundenen Platzhalter. Wurde für einen selbst definierten Platzhalter kein Alias-Name gefunden, wird ganz einfach der gefundene Platzhalter angezeigt *(Beispiel: {{FirmenName}} ist ein gefundener Platzhalter ohne Alias-Name, für {{Betreff}} wurde der Alias "Betreff" vergeben)*.

Auf der rechten Seite können weitere Angaben zur Ablage im Archiv gemacht werden. So können Sie entscheiden, ob im Archiv eine WORD Datei und/oder eine PDF Datei abgelegt werden soll. Die zusätzlichen Archiv-Optionen richten sich nach den gefundenen Platzhaltern und erlauben eine zusätzliche Zuordnung zu einem Archiv-Zweig und den Akten (je nach Adressen/Projekte).

Außerdem können Sie dem Dokument im Archiv einen eigenen Namen geben. Standardmäßig wird der Name der Vorlage als Dateiname genutzt.

#### **Schreiben erstellen**

Klicken Sie auf "Schreiben erstellen", wenn Sie alle nötigen Felder ausgefüllt haben. Die Software erstellt nun das Dokument und legt dies entsprechend der Angaben direkt im Archiv ab.

*Hinweis: Wird das Schreiben weder als WORD noch als PDF Datei im Archiv abgelegt, wird eine temporäre PDF Datei erzeugt, die nach dem Erstellen automatisch geöffnet wird. Mit diesem Dokument können Sie nach Belieben weiter arbeiten.* 

Schreiben direkt aus KeItSi heraus zu erstellen ist also recht einfach und bietet dennoch eine große Spanne an Möglichkeiten.

Für weitere Anregungen nutzen Sie bitte das Kontaktformular auf unserer Internetseite www.keitsi.de . Wir freuen uns über Feedback in jeder Form.